# General - Room Report - As PDF

Last Modified on 04/03/2019 12:45 pm EDT

### Report Description

The General Room Report is a weekly report which displays information such as: student name, birthday, and check in/out times.

#### Report Conditions

Classroom is required

#### Sample Report

Click the report name to view a sample: Room Report - As PDF.pdf

## Accessing the Report

1. From the Reports menu, click Room/Program

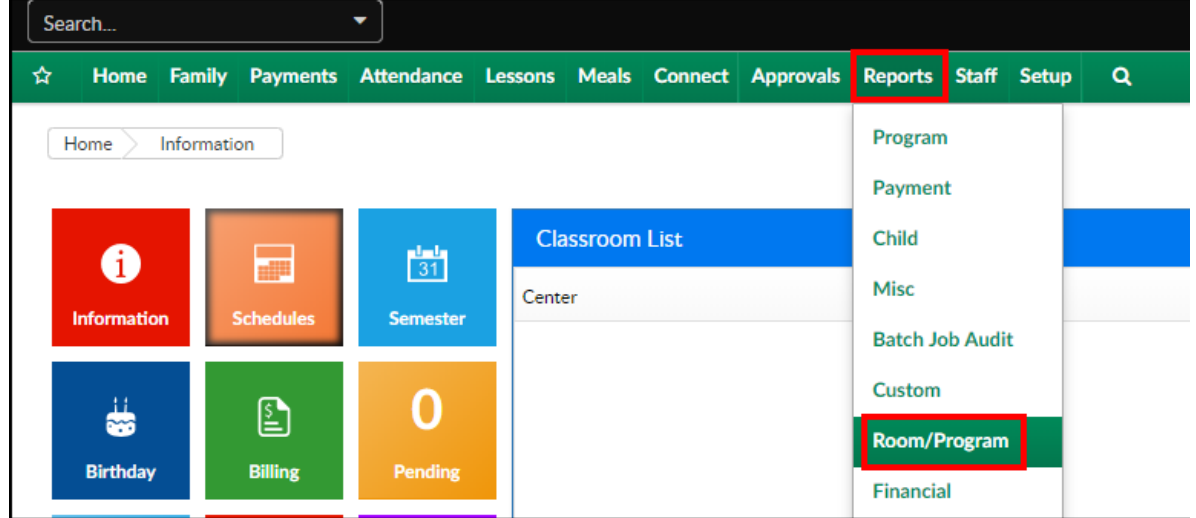

2. From the Report Category drop-down, select General

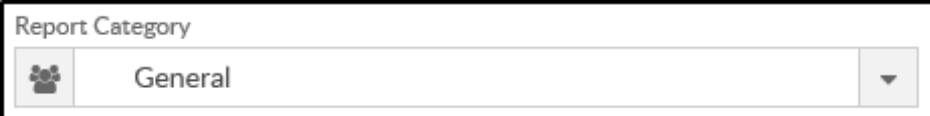

3. Choose Room Report - As PDF from the Report drop-down

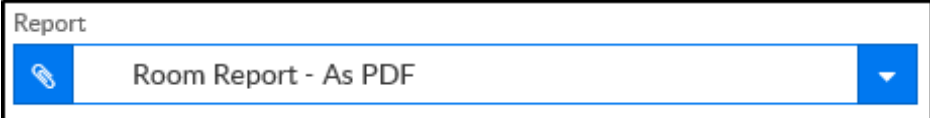

4. Use additional search criteria as needed

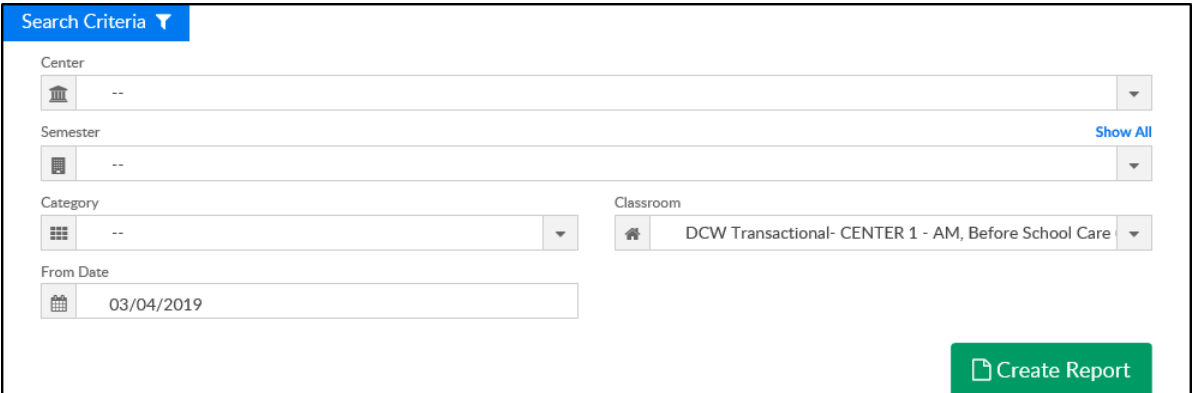

- Center select a center or leave blank to view all centers
- Semester select a semester, if applicable
- Category select a category, if applicable
- Classroom choose a classroom (required)
- From Date choose a from date
- 5. Click Create Report
- 6. The report will download in PDF format

## Report Fields

- Student Name
- Birthday
- Monday-Friday
	- Check In time
	- Check Out Time
- Total number of students
- Notes